# ТЕМА: Імітаційне моделювання для дслідження систем масового обслуговування

### 1. Полготовительная часть.

Для выполнения лабораторной работы необходимо повторить следующие вопросы:

4. Понятия входного и выходного потоков СМО.

Количество клиентов, прибывающих в час

5. Определение основных операционных характеристик СМО.

## 2. Теоретическая часть.

1. Моделирование входного потока

Входной и выходной потоки СМО можно задавать различными способами:

1) Задавая количество поступающих заявок в единицу времени  $(\lambda)$ , например:

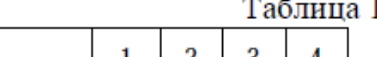

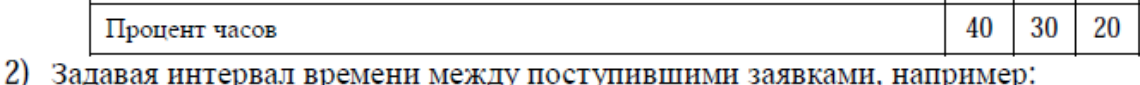

 $Ta5$ пина  $2$ 

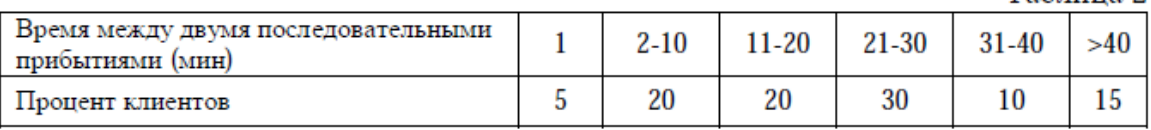

Хотя эта информация и имеет одинаковую ценность, все же при моделировании лучше фиксировать время между прибытием клиентов (интервал между последовательными поступлениями требований), а не число прибытии за определенный период. Из таблицы видно. что после прибытия клиента имеется 5%-ная вероятность того, что следующий клиент прибудет через минуту, и 20%-ная вероятность того, что следующий клиент подъедет в течение следующих 9 минут.

Пример 1. Пусть в некой системе массового обслуживания входной поток описывается в соответствие с таблицей 2. Тогда можно смоделировать следующую систему прибытия заявок (с учетом начала отсчета в 8:00 и усреднив интервал между поступлениями заявок):

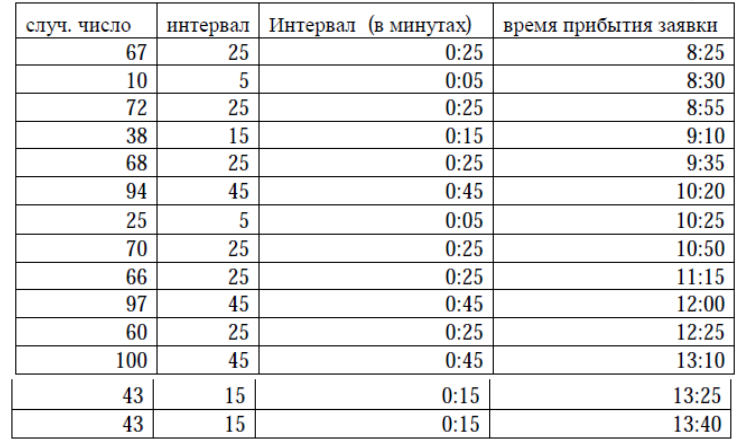

Примечание: В редакторе Excel для получения интервала в минутах можно воспользоваться функцией ВРЕМЯ(ч;м;с), преобразующей заданные в виде чисел часы, минуты и секунды в формат времени Excel.

#### 2. Моделирование СМО в Excel

Пример 2. Пусть моделируется СМО без отказов с 1 прибором обслуживания, в которой интервал времени между поступившими заявками и время обслуживания заявок случайная величина, имеющая равномерное распределение в интервале  $(1,10)$  и  $(1,8)$ соответственно. В этом случае таблица имитационной модели будет выглядеть так:

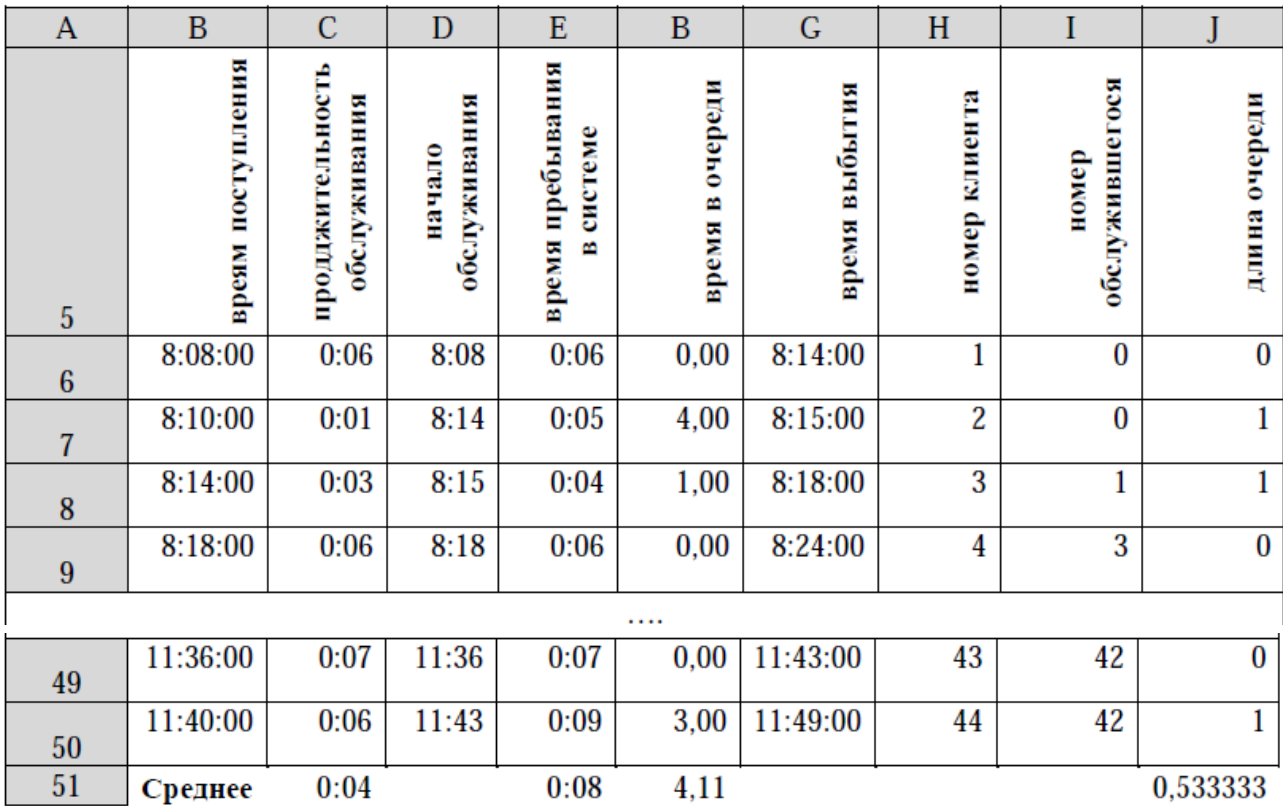

В этой таблице вычисления производятся следующим образом:

Шаблон листа Excel представлен в Таблице 5.

Столбец В формируется путем прибавления случайного временного интервала (СЛУЧМЕЖДУ (1;10)) к времени прибытия предыдущей заявки. Так как этот интервал является количеством минут, то случайное число необходимо преобразовать в значение времени в минутах с помощью функции ВРЕМЯ.

представляет собой случайный интервал времени - время Столбен С обслуживания заявки.

Столбец D - время начала обслуживания. В случае, если предыдущая заявка к моменту поступления текущей уже закончила обслуживаться, то есть время поступления текущей заявки больше времени выбытия предыдущей заявки, начало обслуживания совпадает со временем прибытия, иначе - со временем выбытия предыдущей заявки.

Столбец С - время выбытия заявки - равен сумме времени начала обслуживания (столбец D) и продолжительности обслуживания (столбец C).

Столбец Е - время пребывания в системе - равен разности между временем выбытия и временем поступления заявки.

Столбец F - время в очереди - это время в минутах, разность между временем пребывания в системе и временем обслуживания. Поскольку нулевая разность может вызвать ошибку преобразования типов, в ячейке установлена система проверки.

Столбен I - номер обслуживаемого клиента (на момент поступления текушей заявки). Во всех строках, кроме первых 2, рассчитывается как номер последнего клиента, время выбытия которого меньше времени поступления текущей заявки. Расчет выполняется с помощью функции ВПР.

Функция ВПР (<искомое значение>;<таблица>;<требуемый столбец>) ищет значение, равное или меньшее <искомого значения> в левом столбце <таблицы> и возвращает значение, находящееся в <требуемом столбце> той же строки. В данном случае <искомое значение> представляет собой время поступления заявки, <таблица> состоит из столбцов Время выбытия и Номер клиента, а так как <требуемый столбец>=2, то функция возвращает номер клиента, обслуживаемого на момент поступления текущей заявки.

Столбец Ј - длина очереди на момент поступления заявки - разница между номером обслужившегося на данный момент клиентом и номером текущего клиента, с вычетом клиента, обслуживаемого на данный момент.

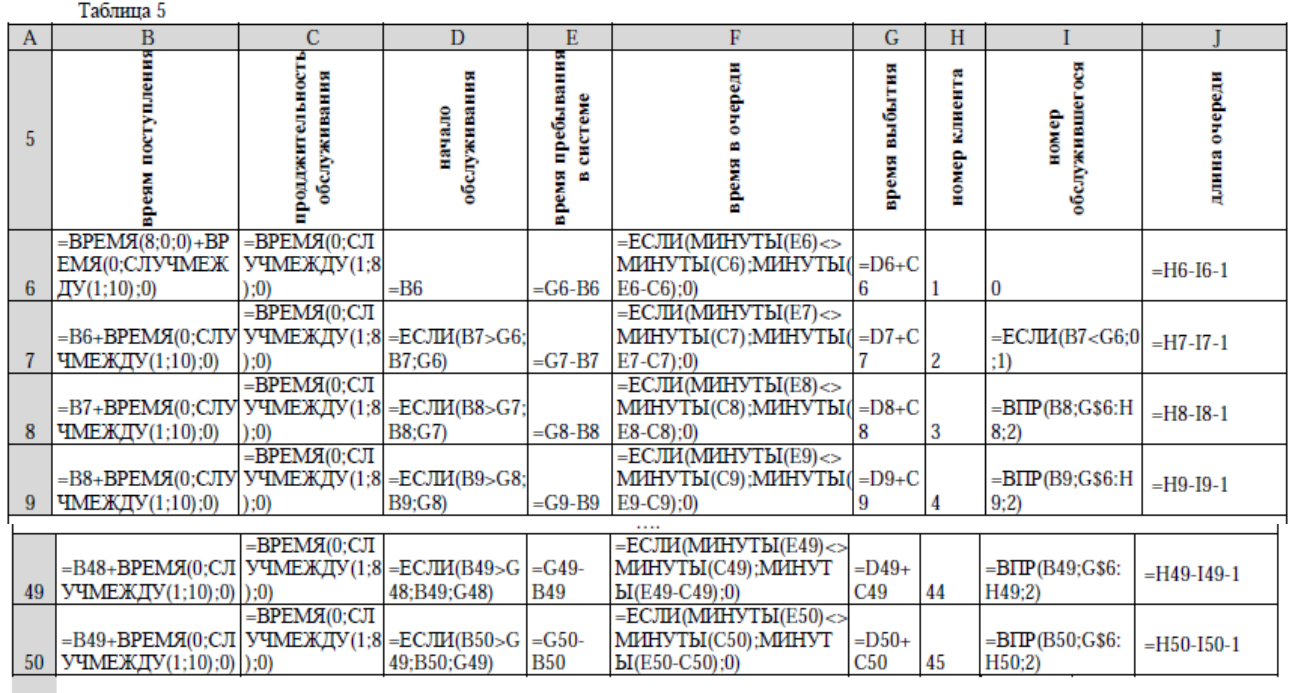

51 Среднее  $=$ CP3HAY(C6:C50)  $=$ CP3HAY(F6:F50)

 $=$ CP3HA $\Pi$ (J7:J50)

#### 2. Моделирование CMO в MathCad

Задачу из Примера 2 можно решить аналогичным образом в MathCad. Для упрощения модели можно задавать время не в формате времени, а в количестве минут (модельного времени), прошедших с начала запуска модели. В таком случае модуль MathCad может выглядеть следующим образом:

```
ORICIN = 1F(n) := K_{1,1} \leftarrow 1K_{1/2} \leftarrow \text{rnd}(10)K_{1,3} \leftarrow \text{rnd}(8)K_{1, 4} \leftarrow 0 + K_{1, 2}K_{1,5} \leftarrow K_{1,4} + K_{1,3}K_{1, 6} \leftarrow 0K_{1,7} \leftarrow K_{1,4} - K_{1,2}K_{1, 8} \leftarrow K_{1, 5} - K_{1, 2}for i = 2, 3, n
```

```
K_{i, 1} \leftarrow 1K_{i, 2} \leftarrow K_{i-1, 2} + \text{rnd}(10)K_{i, 3} \leftarrow \text{rnd}(8)K_{i,4} \leftarrow K_{i-1,5} if K_{i,2} < K_{i-1,5}K_{i, 4} \leftarrow K_{i, 2} otherwise
 K_{i, 5} \leftarrow K_{i, 4} + K_{i, 3}K_{i,7} \leftarrow K_{i,4} - K_{i,2}K_{i, 8} \leftarrow K_{i, 5} - K_{i, 2}m \leftarrow 0for j \in 1, 2, i-1m \leftarrow m + 1 if K_{j, 5} < K_{i, 2}K_{i, 6} \leftarrow i - m - 1
```
В данном модуле также используется таблица (К), строки которой соответствуют обслуживаемым заявкам (n строк - n заявок), а столбцы распределены следующим образом (нумерация начинается с 1, что задано свойством ORIGIN=1):

- 1 номер клиента (заявки)
- 2 время поступления (число минут с начала работы)
- 3 время обслуживания (в минутах)
- 4 время начала обслуживания
- 5 время окончания обслуживания
- 6 длина очереди
- 7 время пребывания в очереди
- 8 время пребывания в системе

Задав количество заявок (n=45) получаем следующие результаты:

 $n := 45$ 

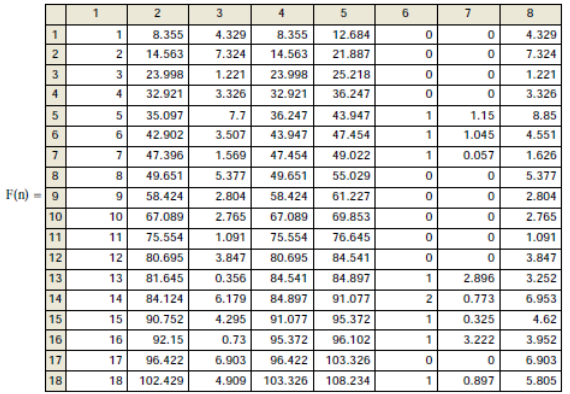

$$
Lq := \frac{\sum F(n)^{\langle g \rangle}}{n}
$$
  
\n
$$
Lq = 0.533
$$
  
\n
$$
Wq := \frac{\sum F(n)^{\langle g \rangle}}{n}
$$
  
\n
$$
Wq = 4.298
$$

Поскольку обычно время между соседними заявками и время обслуживания заявки - случайные величины, распределенные по экспоненциальному закону, то можно использовать генератор случайных чисел с соответствующим распределением.

#### 3. Моделирование СМО в МАТLAВ

Пример 3. Пусть моделируется СМО без отказов с 1 прибором обслуживания, в которой интервал времени между поступившими заявками и время обслуживания заявок случайная величина, имеющая экспоненциальное распределение в интервале со средними 12 и 10 мин. соответственно. Модуль в МАТLAВ будет выглядеть следующим образом: (нумерация и распределение столбцов такое же, как и в предыдущем примере)

> n=20;<br>K(1,1)=1;<br>K(1,2)=round(Random(exp',12))<br>K(1,3)=round(Random(exp',10))<br>K(1,5)=K(1,4)+K(1,3)<br>K(1,5)=6(1,4)+K(1,3)<br>K(1,7)=K(1,4)-K(1,2)<br>K(1,7)=K(1,4)-K(1,2)<br>K(1,7)=K(1,5)-K(1,2)<br>K(r(1,2)=K(1,5)-K(1,2)  $n = 20$  $R(t, 0) = R$ <br>for  $i=2:n$ <br> $K(t, 1) = i$ ; *K*(i,1)=1;<br>*K*(i,2)=*K*(i-1,2)+round(Random('exp',12))<br>*K*(i,3)=round(Random('exp',10))<br>*K K*(i,2)<*K*(i-1,5)<br>*K(i,4)=K*(i-1,5)<br>else *K*(i,4)=*K*(i-1,5) end;<br> $K(l,5) = K(l,4) + K(l,3)$  $K(t,3) = K(t,4) + K(t,3)$ <br> $K(t,7) = K(t,4) - K(t,2)$ <br> $K(t,8) = K(t,5) - K(t,2)$  $A(t, \delta) = A(t, \delta) - A(t, \delta)$ <br>  $m=0;$ <br>
> for  $j=1:i-1$ <br>
> if  $K(j,5) < K(l,2)$ <br>  $m=m+1;$ <br>
> end;  $end;$  $K(l,6)=l-m-1$ end:

Результат моделирования представлен в таблице:

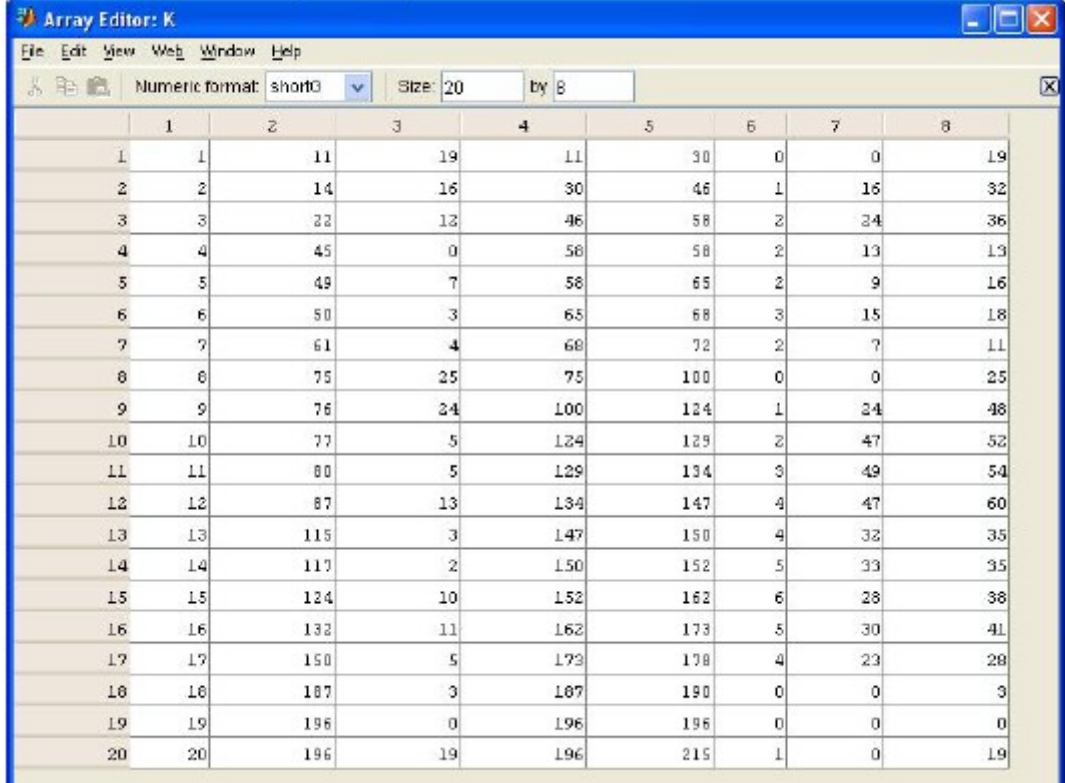

## **ЗАВДАННЯ НА ЛАБОРАТОРНУ РОБОТУ**

- 1. Реалізувати приклад 1 в середовищі LibreOffice (OpenOffice) та Gnumeric.
- 2. Приклад 2 перевірити в середовищі MathCAD.
- 3. Перетранслювати приклад 3 з MathLab до SciLab.
- 4. Результати виконаної роботи внести до звіту, який разом з розробленими програмами відіслати e-mail викладачу.